# INSTRUKCJA OBSŁUGI FOTOPUŁAPKI

# **HC-801M / HC-801G**

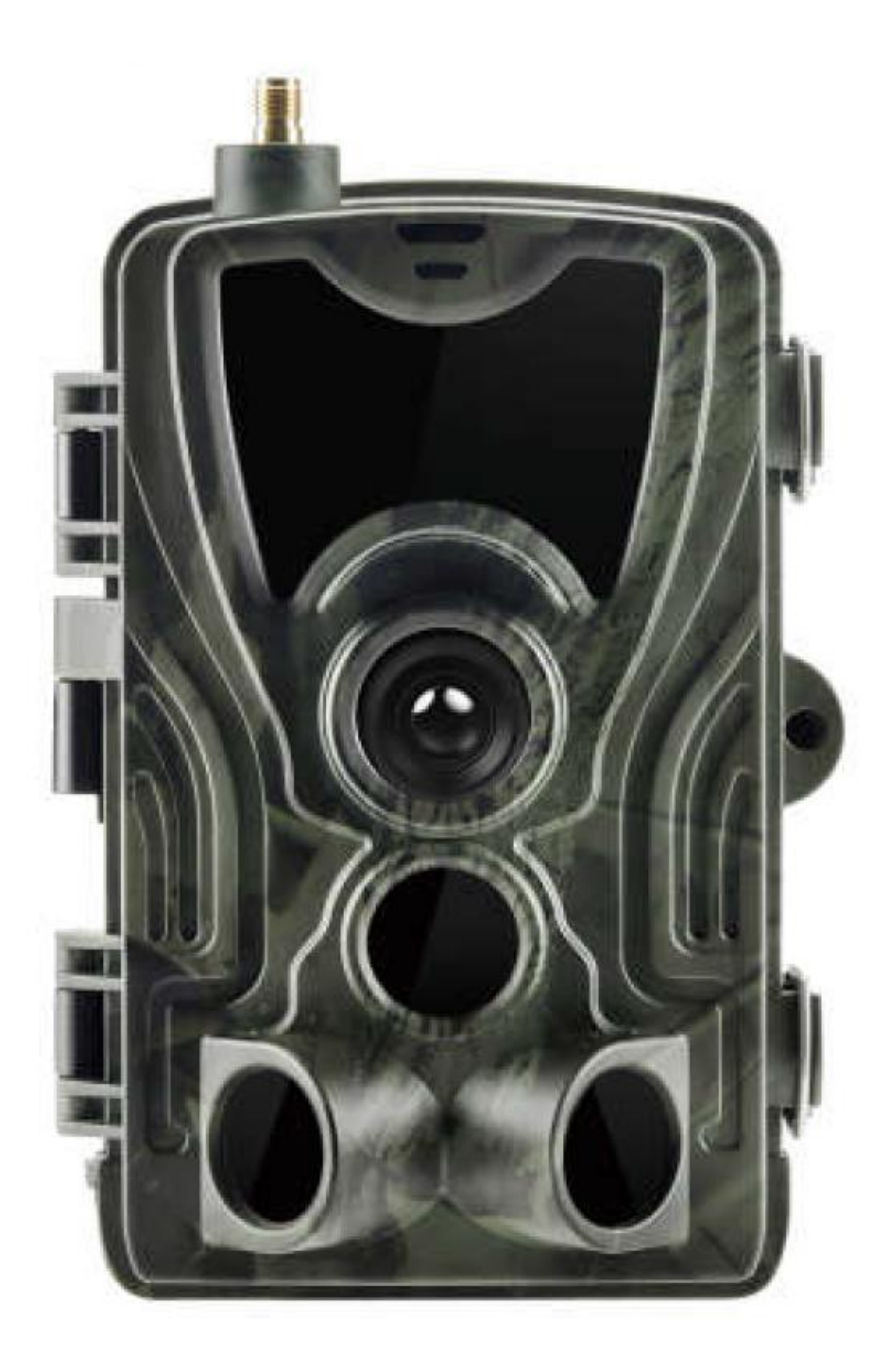

Przed rozpoczęciem korzystania z kamery prosimy zapoznać się z poniższą instrukcją obsługi.

## **Ważne informacje bezpieczeństwa**

- Wkładaj i wyciągaj baterie, kartę SIM oraz kartę SD tylko przy wyłączonej fotopułapce.
- Nie należy patrzeć bezpośrednio w źródło/wiązkę laserową.
- Należy używać wyłącznie baterii alkalicznych wysokiej jakości, aby nie doszło do ich wycieku/korozji. Zawsze wkładaj baterie zgodnie z polaryzacją pokazaną na obudowie urządzenia.
- Jakakolwiek forma samodzielnej modyfikacji urządzenia jest niedozwolona (w tym rozkręcanie fotopułapki). Może prowadzić to do uszkodzenia urządzenia, porażenia prądem bądź innych niebezpieczeństw i będzie skutkować utratą gwarancji.
- Nie zaleca się przeprowadzania samodzielnej aktualizacji oprogramowania urządzenia. Może to skutkować jego uszkodzeniem i utratą gwarancji. Zanik zasilania podczas aktualizacji może spowodować uszkodzenie fotopułapki.
- Używanie fotopułapki niezgodnie z prawem lokalnym jest zabronione.
- Należy używać fotopułapki zgodnie z jej przeznaczeniem orazz normami i obyczajami w danym miejscu. Używanie fotopułapki w sposób naruszający dobra innej osoby jest zabronione.
- Nie należy ustawiać kamery frontem do mocnego źródła światła, takiego jak słońce, lampa itp. ponieważ może to zakłócać jej pracę i prowadzić do uszkodzenia.
- Nie należy ustawiać kamery blisko źródeł ciepła i zimna ponieważ może to zakłócać jej pracę i prowadzić do uszkodzenia.
- Fotopułapki nie są urządzeniami w pełniszczelnymi i wodoodpornymi. Przy ich montażu należy unikać miejsc, gdzie będą one narażone na bezpośredni kontakt z wodą oraz o podwyższonej wilgotności. Przed montażem należy zabezpieczyć/zaizolować miejsca szczególnie narażone na kontakt z wodą (gniazda antenowe, gniazda zasilania, połączenia, złącza, itp.).

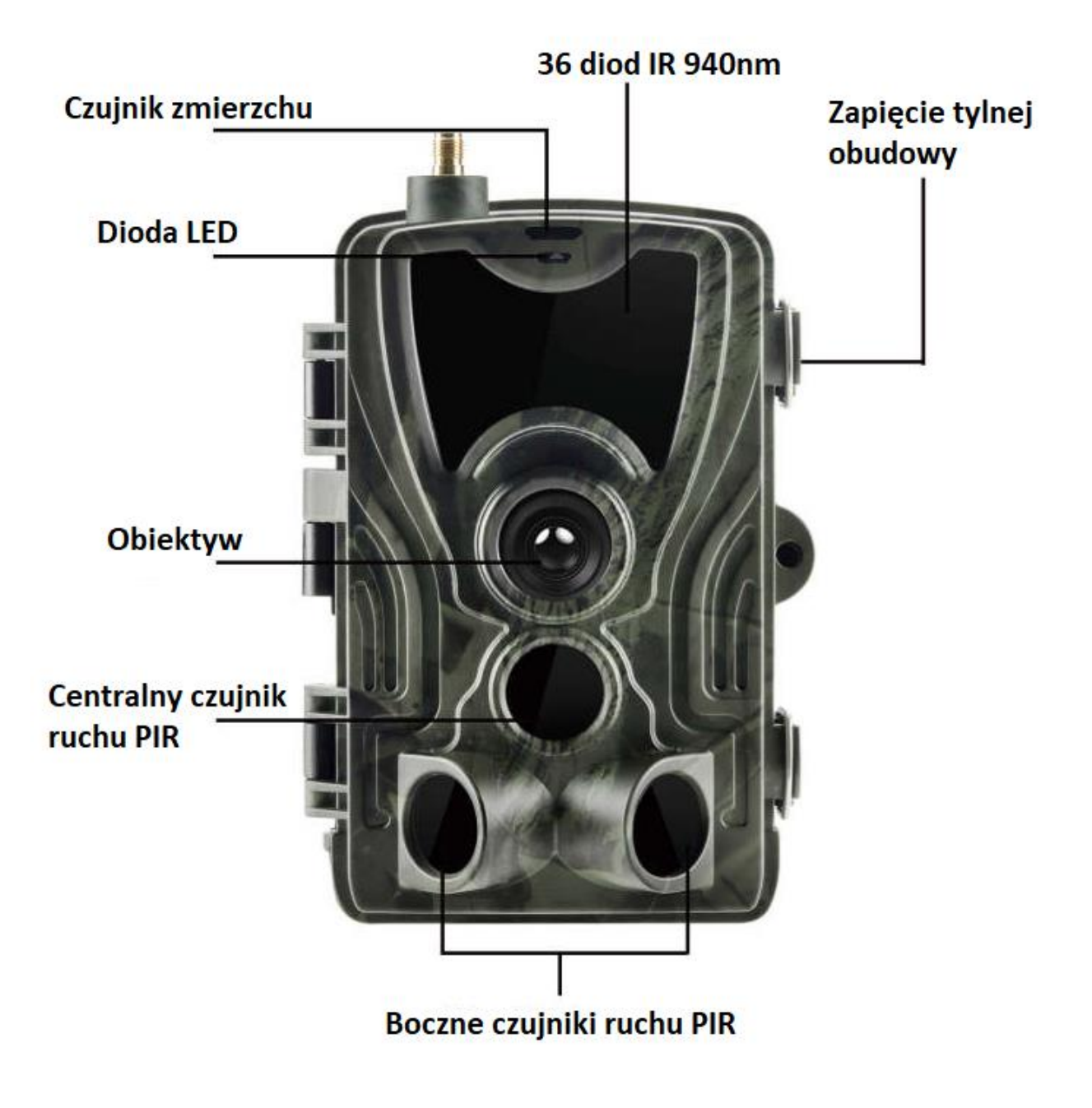

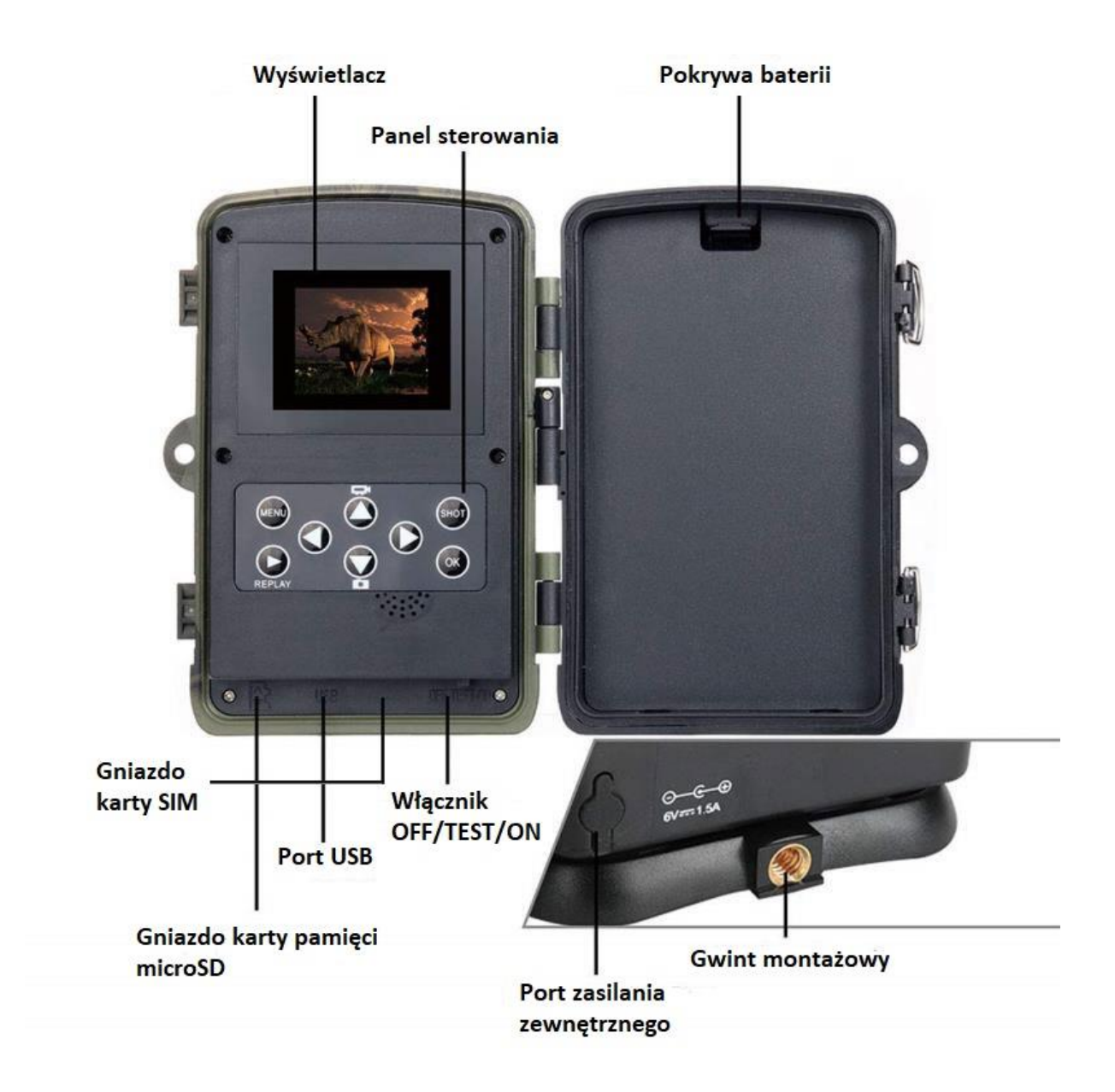

## **Panel sterowania urządzenia**

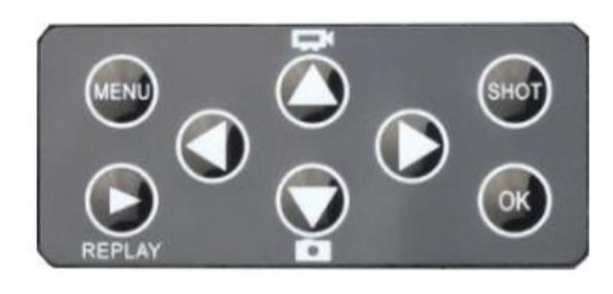

**MENU:** Otwiera menu ustawień.

**REPLAY:** Odtwarza zapisane pliki.

**SHOT:** Wywołuje nagrywanie video / zrobienie zdjęcia w trybie TEST. Aby zakończyć nagrywanie należy nacisnąć ponownie przycisk SHOT.

**OK:** Zatwierdza wybór.

**IKONA KAMERA/APARAT:** Szybki wybór pracy fotopułapki video/zdjęcie.

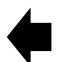

: Uzyskanie numeru IMEI (w trybie TEST)

### **Uruchomienie urządzenia**

#### **1. Zasilanie**

Przed rozpoczęciem pracy należy włożyć do fotopułapki 8 sztuk, dobrej jakości, takich samych baterii/akumulatorków AA zgodnie z oznaczeniami na urządzeniu lub podłączyć ją do zewnętrznego, stabilnego źródła zasilania 9V-12V 1,5A. Gdy używane jest zasilanie zewnętrzne zaleca się usunięcie baterii, aby uniknąć ich wylania. **Uwaga!** Należy użyć prawidłowej polaryzacji załącza do zewnętrznego zasilania!

Użycie różnych baterii może spowodować ich wylanie i w efekcie uszkodzenie fotopułapki, co finalnie spowoduje także utratę gwarancji.

Pamiętaj, że od rodzaju i mocy zasilania może zależeć między innymi siła doświetlenia zdjęć w nocy.

#### **2. Karta pamięci**

Następnie należy włożyć kartę pamięci microSD (do 64GB) do gniazda kart pamięci u dołu fotopułapki trzymając kartę tak by wkładać ją prawym ściętym rogiem najpierw (zgodnie z oznaczeniami na obudowie). Należy włożyć ją aż nastąpi charakterystyczne kliknięcie. Aby urządzenie działało poprawnie, należy używać kart pamięci dobrej jakości i dużej szybkości. Aby wyciągnąć kartę pamięci, należy ją nacisnąć, po czym karta wysunie się częściowo z gniazda i wtedy można ją wyciągnąć.

#### **3. Karta SIM**

Aby korzystać z możliwości przesyłania zdjęć i zdalnego sterowania fotopułapką należy także włożyć kartę SIM (bez kodu PIN) do gniazda kart SIM z dołu urządzenia.

#### **4. Antena**

U góry kamery należy przykręcić antenę, aby korzystać z funkcji GSM. W przypadku nie przykręcenia anteny należy zabezpieczyć gniazdo antenowe przed działaniem czynników zewnętrznych.

#### **5. Uruchomienie urządzenia**

Aby uruchomić fotopułapkę w trybie konfiguracji należy przesunąć suwak włącznika na pozycję TEST. Ekran urządzenia włączy się.

Suwak posiada 3 pozycje:

OFF – urządzenie jest wyłączone

TEST – urządzenie jest włączone w trybie konfiguracji – ekran kamery jest aktywny. Możemy w tym trybie zmieniać niektóre parametry działania fotopułapki. Przejście w ten tryb z trybu ON może zająć dłuższą chwilę, ponieważ kamera musi zakończyć wykonywane akcje. ON – urządzenie jest włączone w trybie pracy – po przesunięciu suwaka na pozycję ON, ekran kamery wyłączy się, a czerwona dioda z przodu fotopułapki będzie migać przez ok. 5 sekund. Po tym czasie urządzenie zacznie pracę.

#### **6. Ustawienia**

Ustawień parametrów pracy urządzenia możemy dokonać w menu fotopułapki oraz na komputerze przy użyciu dołączonego oprogramowania (opisano poniżej). Oprogramowanie jest także dostępne do pobrania ze strony [www.dzikaknieja.pl](http://www.dzikaknieja.pl/)

## **Menu ustawień fotopułapki**

Aby wejść do menu ustawień fotopułapki należy włączyć urządzenie w tryb konfiguracji (TEST) i nacisnąć przycisk Menu na panelu sterowania.

Poruszanie po menu ustawień:

Po górnym panelu zakładek poruszamy się przyciskami  $\leftarrow$  /  $\rightarrow$ , a po liście parametrów do modyfikacji przyciskami ↑ / ↓. W celu modyfikacji danego parametru należy zatwierdzić jego wybór przyciskiem OK. Edytowanie parametru odbywa się przy użyciu przycisków strzałek, a zatwierdzanie przy użyciu przycisku OK. Aby powrócić do wyboru zakładek na górnym panelu należy ponownie wcisnąć przycisk strzałki w lewo  $\leftarrow$ . Powrót do ekranu głównego fotopułapki przyciskiem Menu.

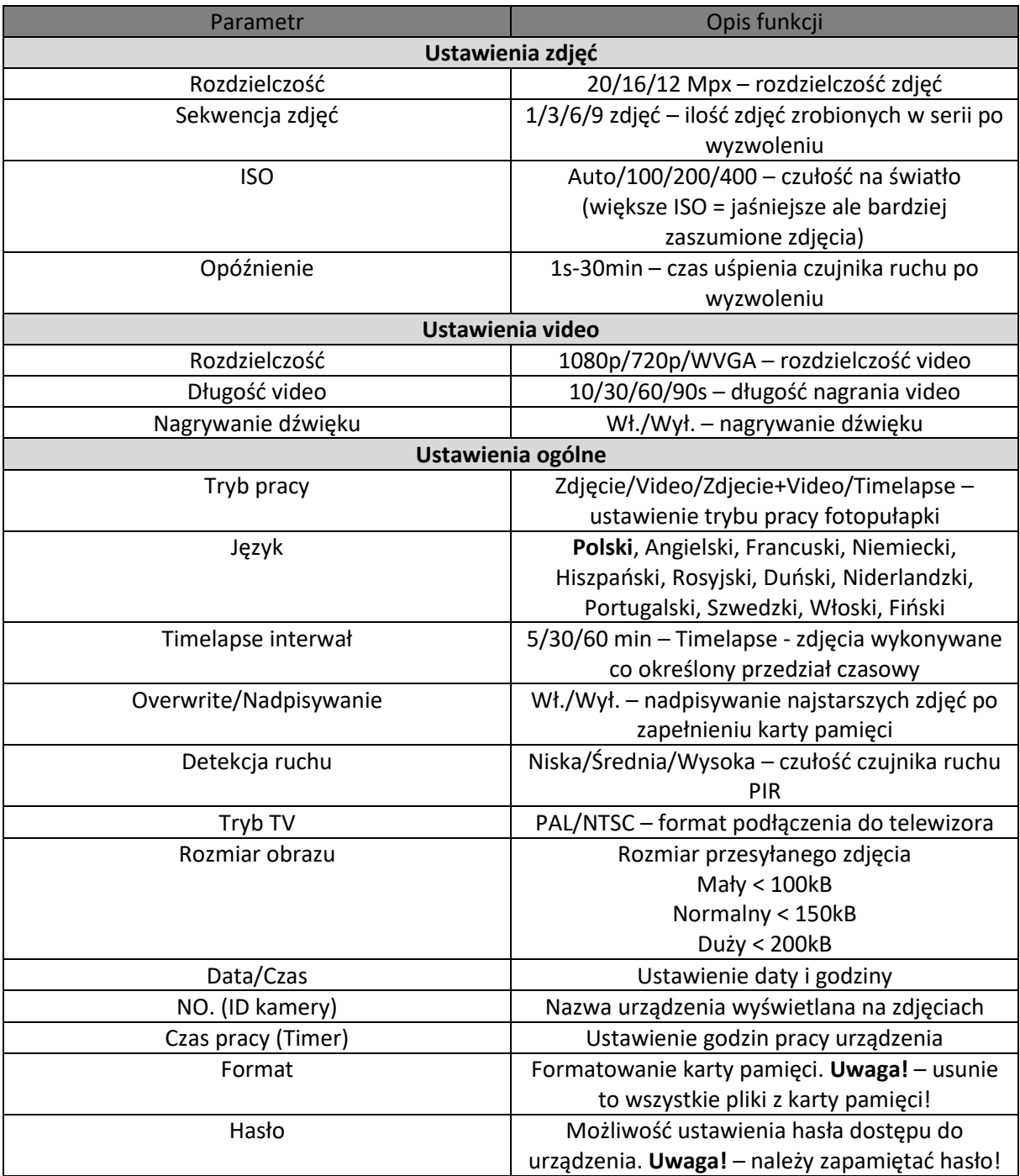

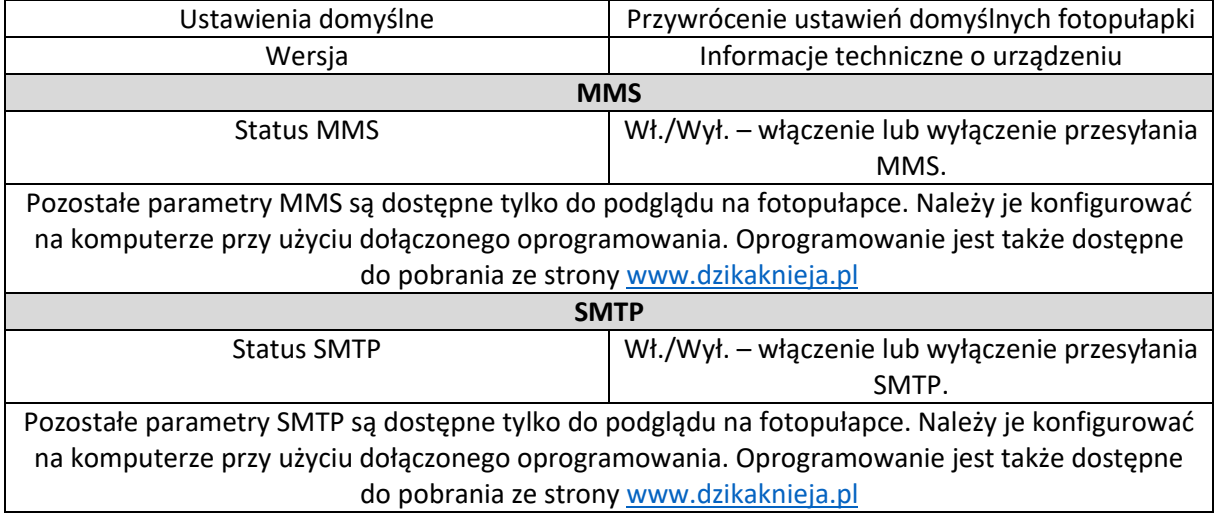

## **Konfiguracja przesyłania zdjęć na telefon**

Program do konfiguracji znajduje się na płycie CD dołączonej do fotopułapki, ale zalecamy użycie najnowszej wersji dostępnej na stronie [www.dzikaknieja.pl](http://www.dzikaknieja.pl/) , która ma już, między innymi, wprowadzonych polskich operatorów GSM.

- 1. Po pobraniu folderu programu ze strony należy go rozpakować (np. kliknąć prawym klawiszem myszy na pobrany folder i wybrać "wypakuj tutaj") i uruchomić program "MMSCONFIG".
- 2. W programie mamy 4 zakładki MENU, MMS, SMTP, FTP Opcje z zakładki MENU najlepiej jest ustawiać bezpośrednio na fotopułapce, po wgraniu parametrów MMS. Zakładka SMTP oraz FTP (w przypadku modelu HC-810LTE) służy do konfiguracji zaawansowanej i w celu przesyłania zdjęć przez MMS na telefon powinna zostać wyłączona. Przechodzimy do zakładki MMS i wybieramy odpowiednie parametry oraz wpisujemy numer telefonu jak na przykładzie poniżej.

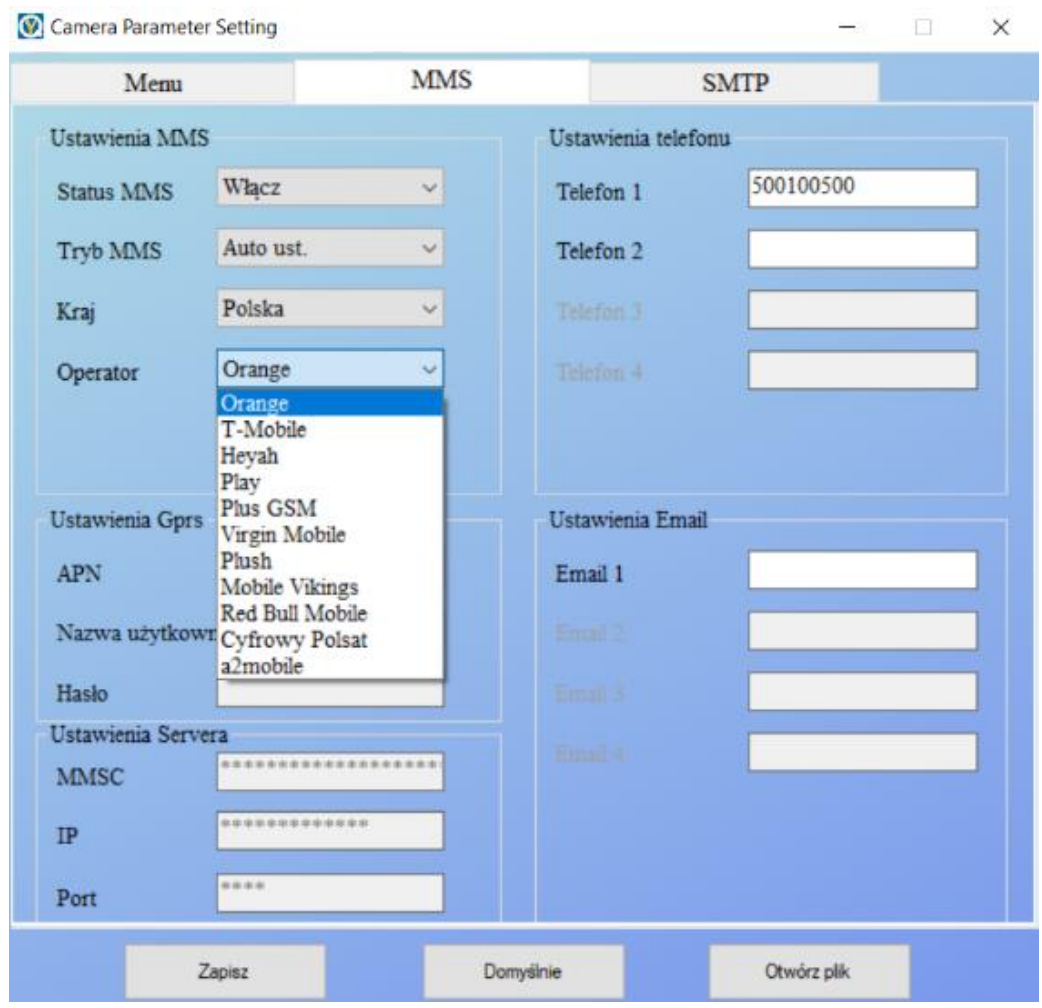

- 3. Po ustawieniu parametrów w zakładce MMS klikamy przycisk Zapisz i zapisujemy stworzony plik Parametr.dat na włożonej do komputera karcie pamięci z fotopułapki.
- 4. Wkładamy kartę pamięci z zapisanym plikiem Parametr.dat do fotopułapki i włączamy fotopułapkę w tryb TEST i wchodzimy do menu, aby ustawić parametry pracy ponieważ mogą się one zresetować po wgraniu konfiguracji MMS.
- 5. Po sprawdzeniu parametrów w menu możemy włączyć fotopułapkę w tryb pracy ON.

## **Sterowanie przez SMS**

Fotopułapka może być sterowana na odległość za pomocą komend SMS wysyłanych na numer karty SIM będącej w kamerze.

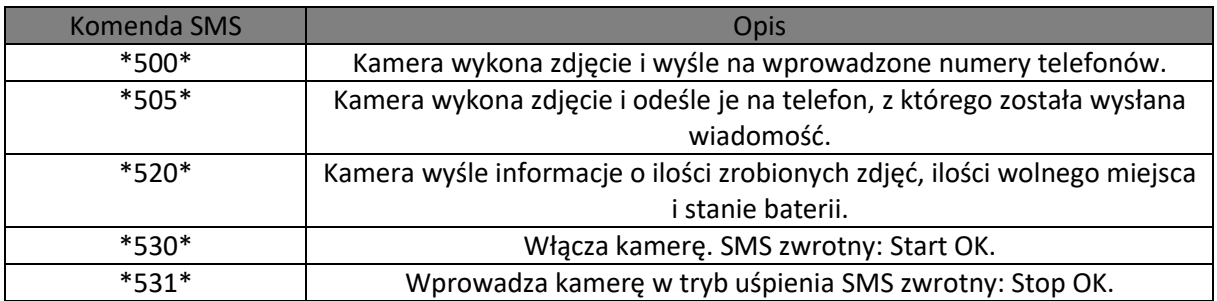

## **Dane techniczne**

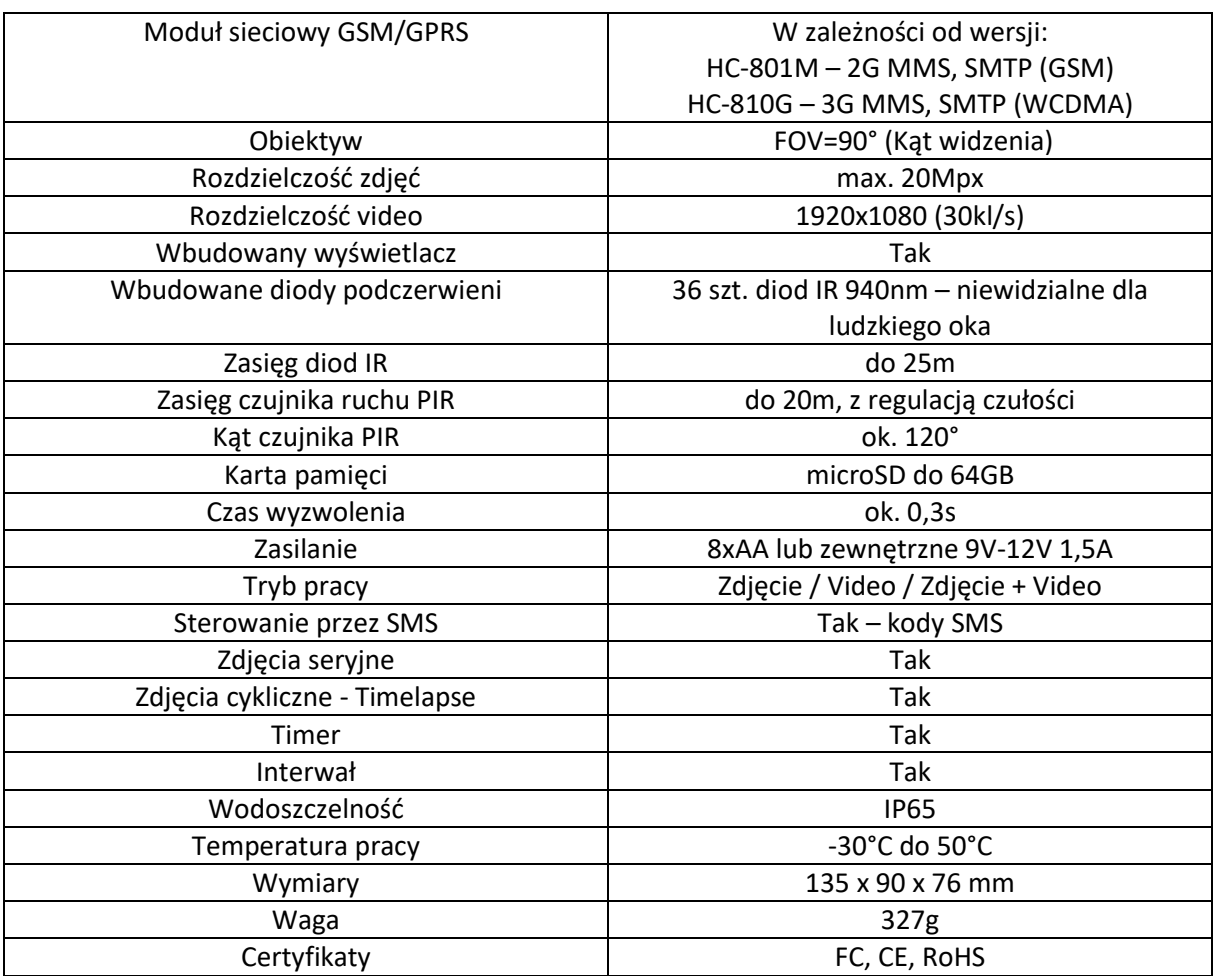

## **Środowisko**

Baterie, akumulatory, urządzenia elektryczne i elektroniczne zawierają materiały, komponenty i substancje, które mogą być niebezpieczne dla zdrowia i środowiska, jeśli nie postępuje się z nimi właściwie.

Nie wyrzucaj zużytych baterii, akumulatorów, urządzeń elektrycznych i elektronicznych do śmietnika. Urządzenia takie są oznaczone symbolem przekreślonego pojemnika na śmieci (patrz poniżej) i należy oddać je do specjalistycznego punktu zbiórki odpadów.

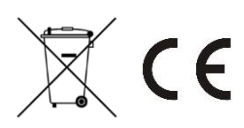

## **Uwagi końcowe**

W związku z charakterem urządzeń elektronicznych jakimi są fotopułapki, dużą ilością bardzo zbliżonych do siebie wersji i często wprowadzanymi zmianami, ulepszeniami i aktualizacjami ich oraz oprogramowania, niektóre parametry, dane i opisy w instrukcji mogą się nieznacznie różnić od stanu faktycznego. W razie wystąpienia wątpliwości prosimy o informację.

Instrukcja została stworzona na potrzeby sklepu dzikaknieja.pl. Zabronione jest jej wykorzystywanie, kopiowanie, edytowanie oraz rozpowszechnianie bez uzyskania wcześniejszej zgody.

W razie jakichkolwiek pytań, niejasności lub problemów zachęcamy do kontaktu: telefon: 730 261 300 / e-mail: [sklep@dzikaknieja.pl](mailto:sklep@dzikaknieja.pl)

Dodatkowe informacje, ciekawostki i porady związane z działaniem i ustawieniami fotopułapek znajdą Państwo na stroni[e www.dzikaknieja.pl](http://www.dzikaknieja.pl/)